# THE STATE OF CONTAINERS

On HPC Systems where I have played with Singularity containers

Michael Bareford

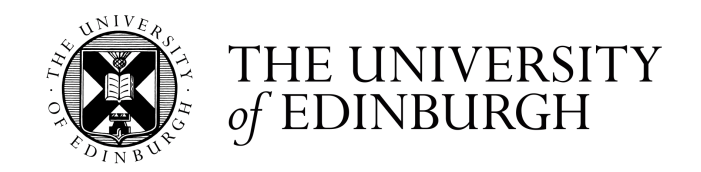

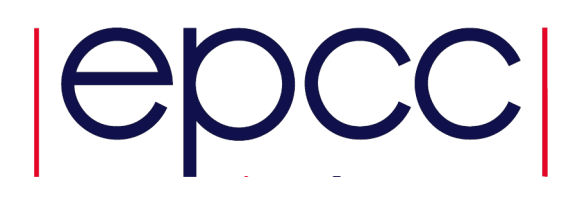

## **Contents**

- 1. Containers and Singularity
- 2. Container Factory (UoE specific)
- 3. Running Containers on a HPC Platform

**2**

- 4. Baremetal Performance Comparisons (using openmpi v4 and gcc)
- 5. Summary...

## What is a Container?

Containers can be thought of as lightweight virtualisations

- are less separate from the host compared to virtual machines
- share the kernel of the host OS
- are a combination of Linux namespaces and controlgroups (cgroups)

Container OS must be compatible with the host OS kernel

• for HPC, container OS must be based on Linux, e.g., Ubuntu

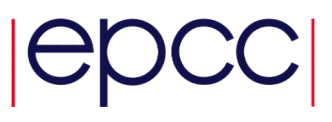

## Containers are Lightweight Virtualisations

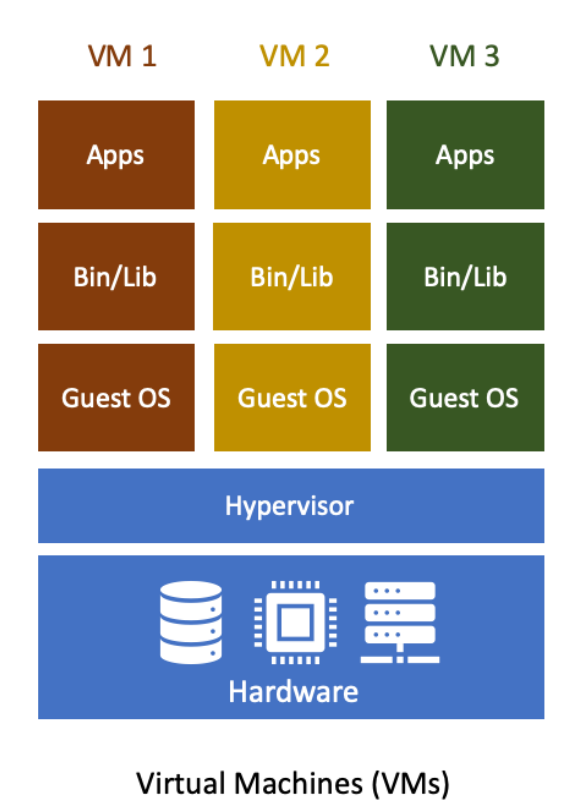

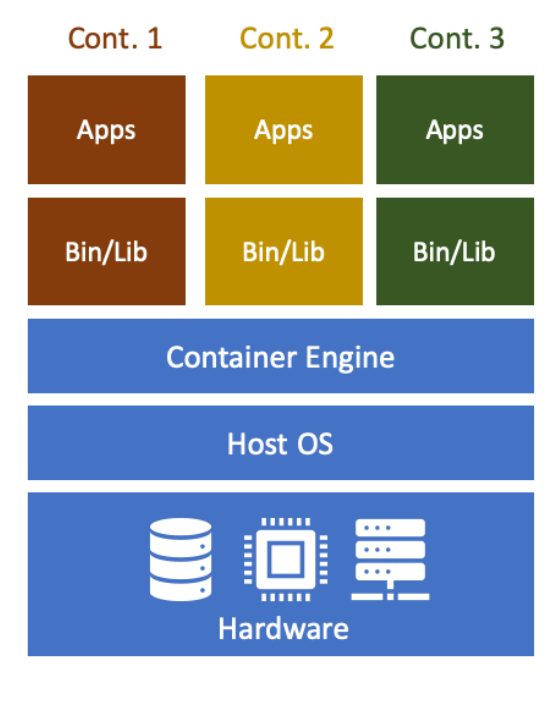

Containers

David Eyers, Sarah Stevens, Andy Turner and Jeremy Cohen Containers for reproducible research https://imperialcollegelondon.github.io/2020-07-13-Containers-Online/01-introduction/index.html

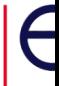

## Containers and File Systems

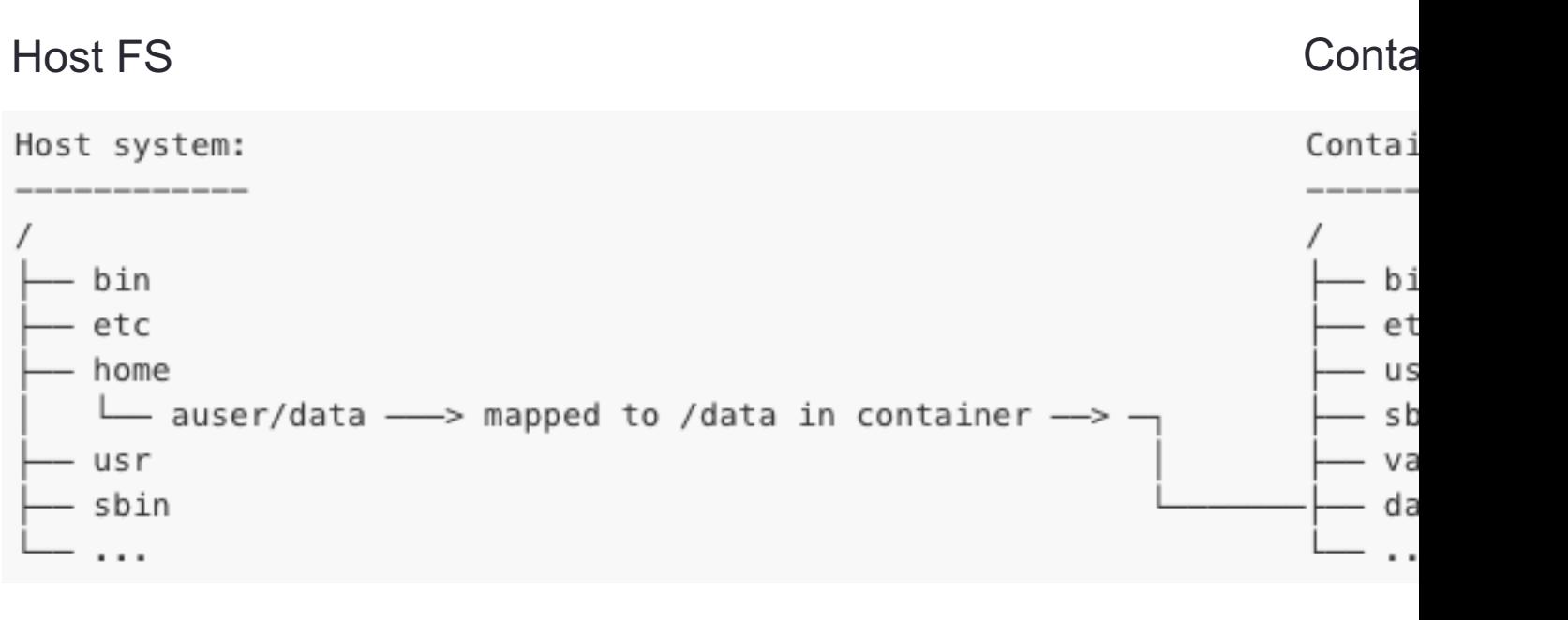

David Eyers, Sarah Stevens, Andy Turner and Containers for reprod https://imperialcollegelondon.github.io/2020-07-13-Containers-Online/01-introd

Singularity maps particular directories into the container by default, e.g., \$HOME, /etc/passwd, /tmp.

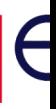

Why Singularity (and not Docker)?

Singularity images are handled as (SIF) files where an image is instantiated as a container.

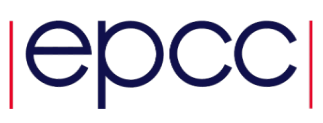

## Why Singularity (and not Docker)?

Singularity images are handled as (SIF) files where an image is instantiated as a container.

Singularity can be run entirely within "user space": no administrative-level privileges required to run containers on a platform where Singularity has been installed.

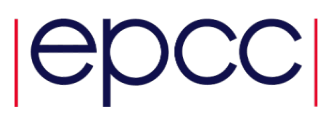

**7**

## Why Singularity (and not Docker)?

Singularity images are handled as (SIF) files where an image is instantiated as a container.

Singularity can be run entirely within "user space": no administrative-level privileges required to run containers on a platform where Singularity has been installed.

Singularity can support natively high-performance interconnects, such as InfiniBand and Intel Omni-Path Architecture (OPA).

Singularity is designed for parallel execution.

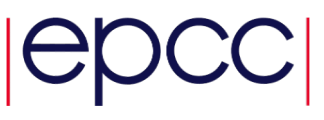

## When does Singularity need root permissions?

## Installation

- unless you configure with "–without-setuid" option
	- all containers must be run within sandbox directories
	- https://sylabs.io/guides/3.6/admin-guide/user\_namespace.html#userns-limitations

### **10**

## When does Singularity need root permissions?

### Installation

- unless you configure with "–without-setuid" option
	- all containers must be run within sandbox directories
	- https://sylabs.io/guides/3.6/admin-guide/user\_namespace.html#userns-limitations

### Building Containers

- Linux distros package software to be installed by root
- need a container "factory": a Linux host where you have root pe
- compiling code on one machine but running on another has cha
	- a) less performant
	- b) compiler availability

## Singularity and MPI

Ideally, we'd build the container so that it contains a version of OpenMPI that is identical to the OpenMPI running on the host.

The MPI library running on the host and in the container have to be at least ABI compatible\*.

\*The ABI compatibility initiative is an understanding between various MPICH derived MPI implementations (MPICH, Intel MPI and Cray MPT) to maintain runtime compatibility between each other.

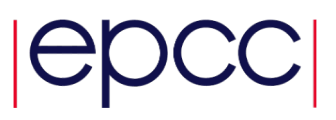

## Singularity and MPI

Ideally, we'd build the container so that it contains a version of OpenMPI that is identical to the OpenMPI running on the host.

The MPI library running on the host and in the container have to be at least ABI compatible.

Singularity has two solutions for integrating the container and the host with respect to MPI.

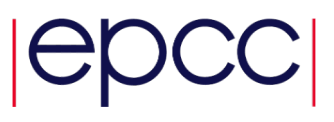

## Singularity Hybrid Model

The MPI installation in the container links back to the MPI installation on the host.

[host]\$ **mpirun** ... **singularity** exec ... /path/to/container/**sif** /path/to/**mpiapp** ...

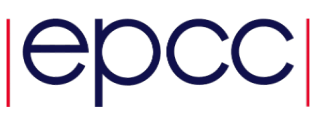

## Singularity Hybrid Model

The MPI installation in the container links back to the MPI installation on the host.

[host]\$ **mpirun** ... **singularity** exec ... /path/to/container/**sif** /path/to/**mpiapp** ...

Parallel Job Launcher (e.g., mpirun) Process Management Daemon, ORTED **Singularity** Container and namespace environment MPI application within container MPI libraries use PMI to connect back to ORTED

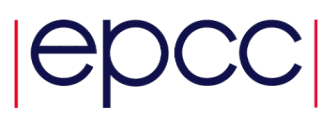

## Singularity Hybrid Model

The MPI installation in the container links back to the MPI installation on the host.

[host]\$ **mpirun** ... **singularity** exec ... /path/to/container/**sif** /path/to/**mpiapp** ...

Parallel Job Launcher (e.g., mpirun) Process Management Daemon, ORTED **Singularity** Container and namespace environment MPI application within container MPI libraries use PMI to connect back to ORTED

- Container MPI must be compatible with host MPI.
- Container MPI must be configured for host hardware if performance is critical.

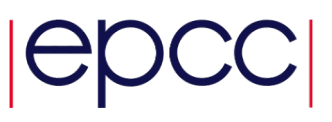

## Singularity Bind Model

No container MPI instead Singularity mounts/binds the host MPI in/to the container.

[host]\$ **mpirun** ... **singularity** exec ... /path/to/container/**sif** /path/to/**mpiapp** ...

Parallel Job Launcher (e.g., mpirun) Process Management Daemon (ORTED) **Singularity** Container (bound to host MPI) MPI application (within container) MPI libraries

- MPI configuration should be optimal for host.
- Container MPI app must be compatible with host MPI.

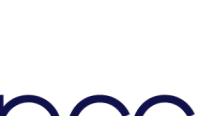

## Singularity Bind Model

No container MPI instead Singularity mounts/binds the host MPI in/to the container.

[host]\$ **mpirun** ... **singularity** exec ... /path/to/container/**sif** /path/to/**mpiapp** ...

Parallel Job Launcher (e.g., mpirun) Process Management Daemon (ORTED) **Singularity** Container (bound to host MPI) MPI application (within container) MPI libraries

- MPI configuration should be optimal for host.
- Container MPI app must be compatible with host MPI.
- Forthcoming examples use the **hybrid model**.

**17**

### **18**

## [Container Factory](https://www.ed.ac.uk/information-services/research-support/research-computing/ecdf/cloud)

[A container factory can be setup as an in](https://www.wiki.ed.ac.uk/display/ResearchServices/Eleanor)stance within UoE's Research Cloud Service, Eleanor, which is base OpenStack.

A user automatically has root access to any cloud instance. that is created from within their Eleanor account.

https://www.ed.ac.uk/information-services/research-support/research-computing/e https://www.wiki.ed.ac.uk/display/ResearchServices/Eleanor Please note, links may not be accessible to users outside UoE.

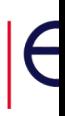

## Container Factory

A container factory can be setup as an instance within the UoE's Research Cloud Service, **Eleanor**, which is based on OpenStack.

A user automatically has root access to any cloud instance that is created from within their Eleanor account.

Once you have setup an instance (running Ubuntu 19.10 say), you can then create an *instance* image (or snapshot), which can then be made public or shared with specific projects (or users).

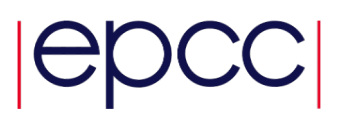

## Eleanor Research Cloud Service

All UoE staff have access to the "**Free Tier**" level of resource, [e.g., 1 vCPU, 1 GB memory, 20 GB disk \(](https://www.ed.ac.uk/information-services/research-support/research-computing/ecdf)t1.small flav

First, you need to create a *free* new cloud project within **ECDF\* Storage Manager** Account.

\*Edinburgh Compute and Data Facility https://www.ed.ac.uk/information-services/research-support/research-computing/ecdf

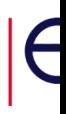

Eleanor Research Cloud Service

All UoE staff have access to the "**Free Tier**" level of resource, e.g., 1 vCPU, 1 GB memory, 20 GB disk (t1.small flavor).

First, you need to create a *free* new cloud project within your **ECDF Storage Manager** Account.

Eleanor Cloud instances are managed via web-based interface called **Horizon**.

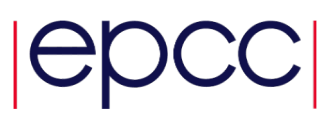

## Eleanor Horizon

#### https://horizon.ecdf.ed.ac.uk/dashboard/project/instances/

*(link not accessible to non-UoE personnel)*

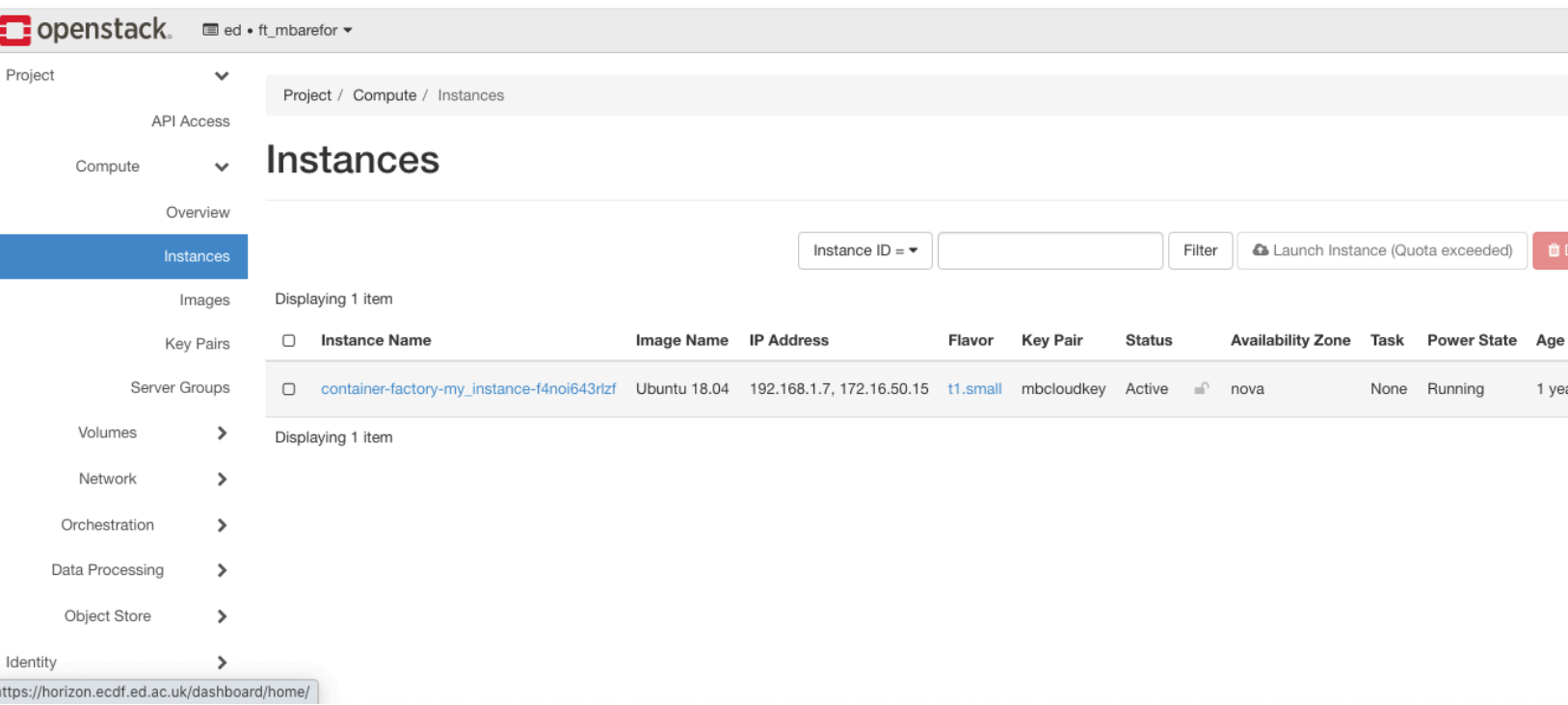

ssh -i mbcloudkey.pem ubuntu@172.16.50.15

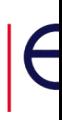

### Eleanor Command Line

- 1. Create your own public-private key pair.
- 2. Download your Eleanor user credentials (OpenStack RC v3 file).
- 3. Setup a miniconda3 environment on your local machine, installing python-heatclient and python-openstackclient packages.

**23**

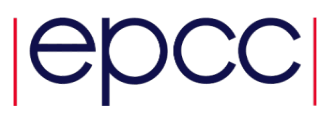

### Eleanor Command Line

- 1. Create your own public-private key pair.
- 2. Download your Eleanor user credentials (OpenStack RC v3 file).
- 3. Setup a miniconda3 environment on your local machine, installing python-heatclient and python-openstackclient packages.

You can now setup a cloud instance from the command line.

.../ft\_mbarefor-openrc.sh openstack stack **create** -t ubuntu.yml **container-factory**

See next slide for example of a cloud instance script (**ubuntu.yml**).

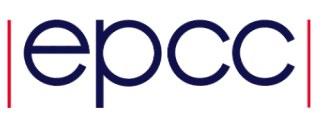

## Eleanor Instance Script (ubuntu.yml)

heat template version: 2015-04-30

**description**: Quickly create a Ubuntu instance and give it an IP address

```
resources:
 my_instance:
    type: OS::Nova::Server
   properties:
      key_name: mbcloudkey
      image: Ubuntu 18.04
     flavor: t1.small
      networks:
        - network: VM Network Private
 my_ip:
   type: OS::Nova::FloatingIP
   properties:
     pool: Floating Network Private (UoE access only)
  assoc:
    type: OS::Nova::FloatingIPAssociation
   properties:
      floating ip: { get resource: my ip }
      server id: { get resource: my instance }
```
#### **outputs**:

```
instance_ip:
  description: IP address of the instance
 value: { get attr: [my ip, ip] }
```
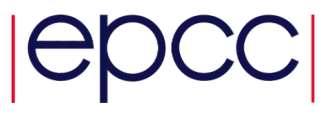

## Eleanor Command Line

- 1. Create your own public-private key pair.
- 2. Download your Eleanor user credentials (OpenStack RC v3 file
- 3. Setup a miniconda3 environment on your local machine, instal python-heatclient and python-openstackclient pac

You can now setup a cloud instance from the command line.

. ./ft\_mbarefor-openrc.sh openstack stack **create** -t ubuntu.yml **container-fa** 

https://horizon.ecdf.ed.ac.uk/dashboard/project/instances/ Find external IP address at *(link not accessible to non-UoE personnel)*

ssh -i mbcloudkey.pem ubuntu@172.16.50.15

Building a Container at the Factory

Install Singularity 3.6.1 (and Go 1.14.1) possible to support multiple Singularity versions

Build a container

```
DEFS=$HOME/work/scripts/def
NAME=ramses-ubuntu19-openmpi4
```

```
sudo singularity build $NAME.sif \
                        $DEFS/$NAME.def \
                        &> $NAME.out &
```
- build takes around 30 mins
- resulting SIF is approx 600 MB
- singularity inspect -d ramses-ubuntu19-openmpi4.sif

#### **28**

## Singularity Container Definition File

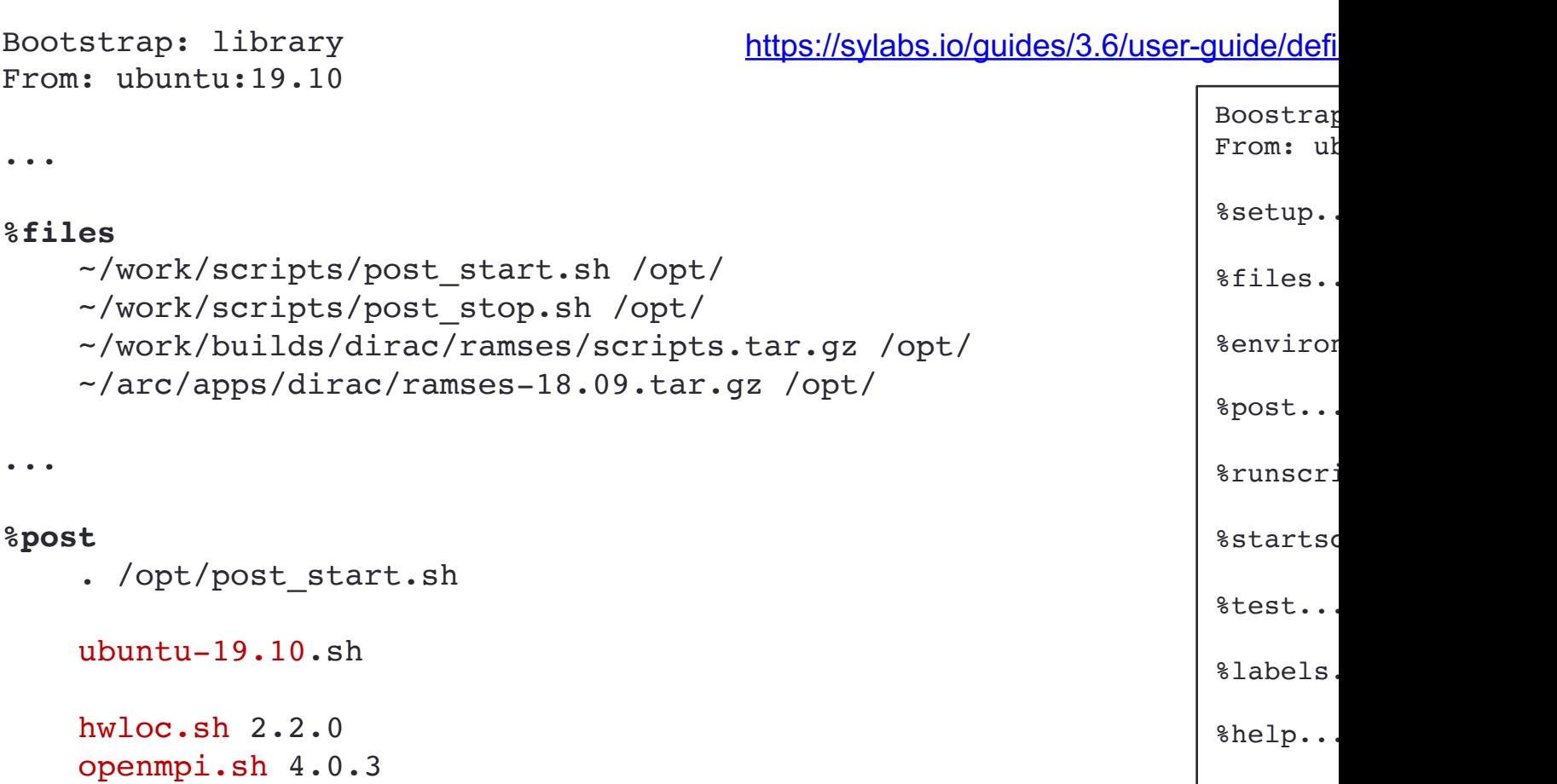

ramses.sh 18.09

...

. /opt/post\_stop.sh

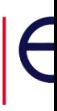

### Container OS Script for Ubuntu 19.10

**ubuntu-19.10.sh**

#!/bin/bash

```
# ubuntu 19.10 is updated such that it supports infiniband comms
echo "deb http://us.archive.ubuntu.com/ubuntu \
      eoan main universe restricted multiverse" > /etc/apt/sources.list
apt-get -y update
apt-get -y install build-essential uuid-dev libssl-dev \
                   libseccomp-dev libgpgme11-dev iputils-ping \
                   squashfs-tools wget git \
                   subversion pkg-config m4 \
                   gfortran zlib1g-dev vim \
                   bc autoconf autogen \
                   environment-modules libtool libibverbs-dev
apt-get -y upgrade
apt-get -y dist-upgrade
# install support for intel omni-path comms architecture
apt-get -y update
apt-qet -y install opa-fm opa-fastfabric libpsm2-2 \setminuslibpsm2-2-compat libpsm2-dev libpmix2
```
apt-get -y upgrade apt-get -y dist-upgrade

### Container Component Script for OpenMPI

**openmpi.sh 4.0.3**

#!/bin/bash

```
VERSION=$1
MAJOR VERSION=`echo "${VERSION}" | cut -d"." -f 1-2`
NAME=openmpi-${VERSION}
ROOT=/opt/${NAME}
```
ARC\_LINK=https://download.open-mpi.org/release/open-mpi/v\${MAJOR\_VERSION}/\${NAME}.tar.gz

```
CFG_ARGS="CC=gcc CXX=g++ FC=gfortran --enable-mpi1-compatibility
          --enable-mpi-fortran --with-verbs --with-hwloc=/opt/hwloc-2.2.0"
```
install\_cmp.sh \${NAME} \${ROOT} \${ARC\_LINK} "\${CFG\_ARGS}"

update env.sh \${ROOT} OPENMPI NAME \${NAME} update env.sh \${ROOT} OPENMPI ROOT \${ROOT} update env.sh \${ROOT} MPI HOME \${ROOT} update env.sh \${ROOT} MPI RUN \${ROOT}/bin/mpirun

```
# add support for running hybrid mpi
update env.sh ${ROOT} OMPI DIR ${ROOT}
update env.sh ${ROOT} SINGULARITY OMPI DIR ${ROOT}
```

```
echo ". ${ROOT}/env.sh" >> /opt/env.sh
echo ". ${ROOT}/env.sh" >> $SINGULARITY_ENVIRONMENT
```
### Container Component Script for Ramses

**ramses.sh 18.1**

#!/bin/bash

```
VERSION=18.09
NAME=ramses
ROOT=/opt/apps/${NAME}
mkdir -p /opt/apps
mv /opt/ramses-${VERSION}.tar.gz /opt/apps/
cd /opt/apps
tar -xvzf ramses-${VERSION}.tar.gz
rm ramses-${VERSION}.tar.gz
if test -f "/opt/env.sh"; then
  . /opt/env.sh
fi
cd ramses/bin
make clean
make
make clean
update env.sh ${ROOT} RAMSES NAME ${NAME}
update_env.sh ${ROOT} RAMSES_ROOT ${ROOT}
echo ". ${ROOT}/env.sh" >> $SINGULARITY_ENVIRONMENT
```
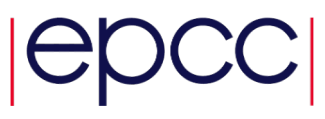

# Factory Sustainability (initial thoughts)

Scripts for Singularity definition files and container builds held on git https://github.com/mbareford/container-factory

Should be possible for other (EPCC) Eleanor users to launch factor fr[om snapshot image.](https://github.com/EPCCed)

Typical workflow would include the following.

- 1) login to personal cloud instance
- 2) fork and clone "container-factory" git repo
- 3) build containers
- 4) push new scripts to forked repo
- 5) create pull request for original (upstream) repo

At some point, "container-factory" repo will be moved to https://github.com/EPCCed

Factory Snapshot Image (initial thoughts)

Multiple Singularity/Go installations

Basic packages

• build-essential, squashfs-tools, wget, git, vim

ssh config info for uploading SIF files to HPC hosts

• individual factory users would need to create their own ssh keys within their own factory instance

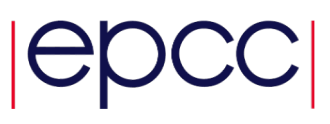

## Running Container on a Tier-2 HPC Host

**Batch submission script**

#!/bin/bash --login

...

module load openmpi/4.0.3 module load singularity/3.6.1

...

```
MPIRUN PREFIX OPT="--prefix ${OPENMPI ROOT}"
MPIRUN RES OPTS="-N ${NCORESPN} -n ${NCORES} --hostfile ${APP_RUN_PATH}/hosts --bind-to core"
MPIRUN_MCA_OPTS="--mca btl ^sm --mca btl_openib_allow_ib true"
MPIRUN OPTS="${MPIRUN PREFIX OPT} ${MPIRUN RES OPTS} ${MPIRUN MCA OPTS}"
```

```
SINGULARITY OPTS="exec -B /etc/libibverbs.d"
mpirun $MPIRUN_OPTS singularity exec -B /etc/libibverbs.d \
                        $HOME/containers/dirac/arc/ramses-ubuntu19-openmpi4.sif
                            /opt/apps/ramses/bin/ramses3d $APP_PARAMS &> $APP_OUTPUT
```
...

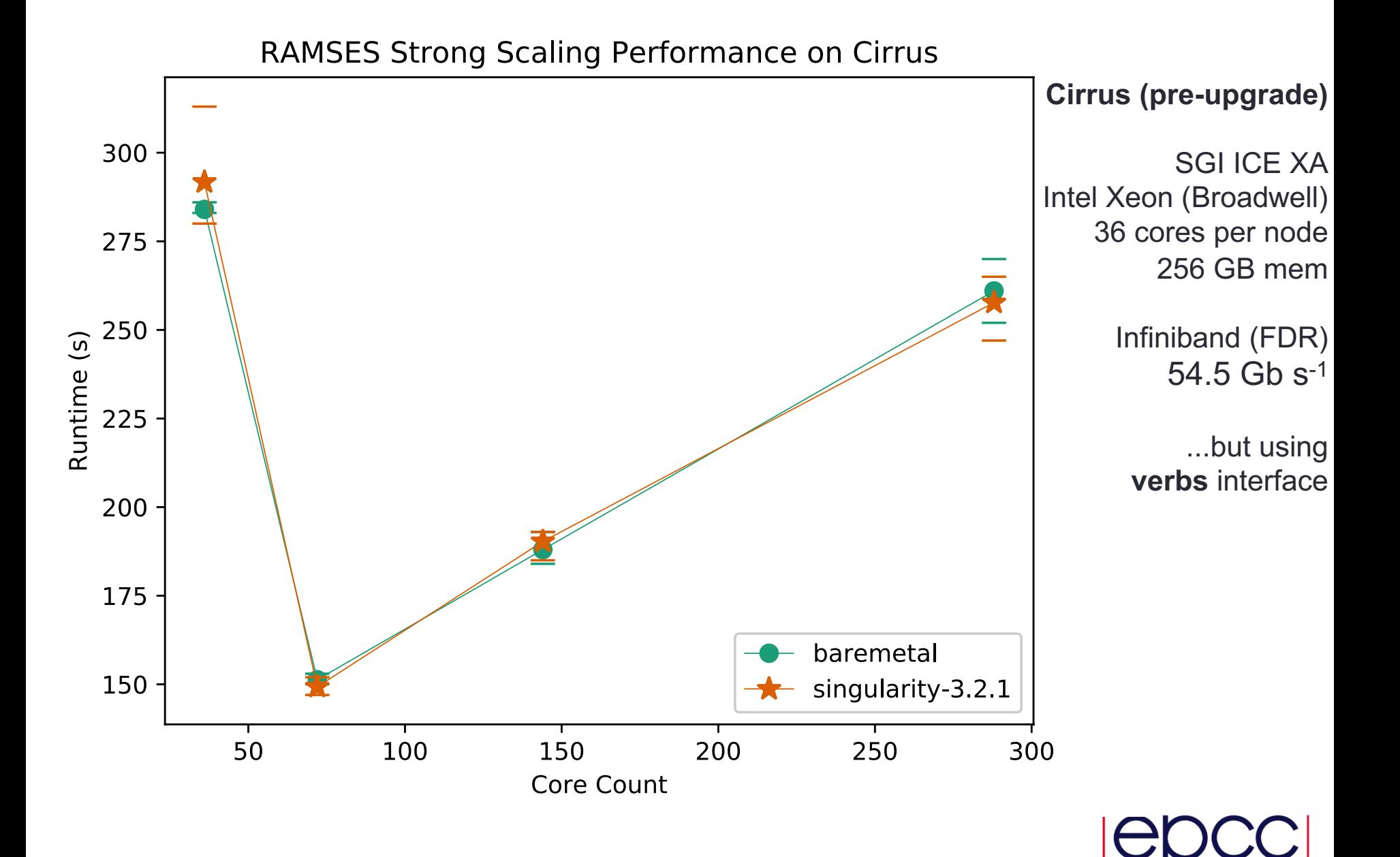

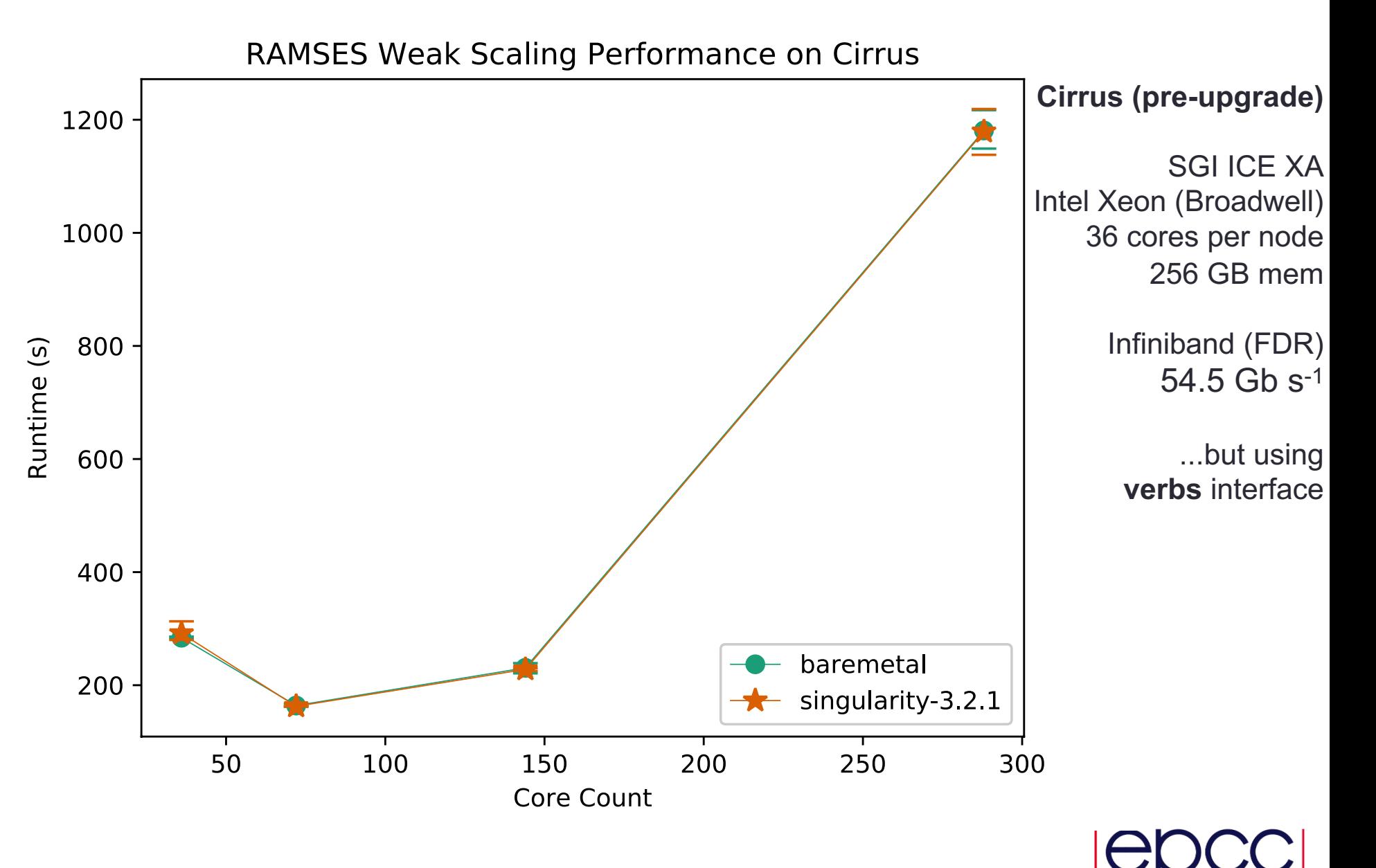

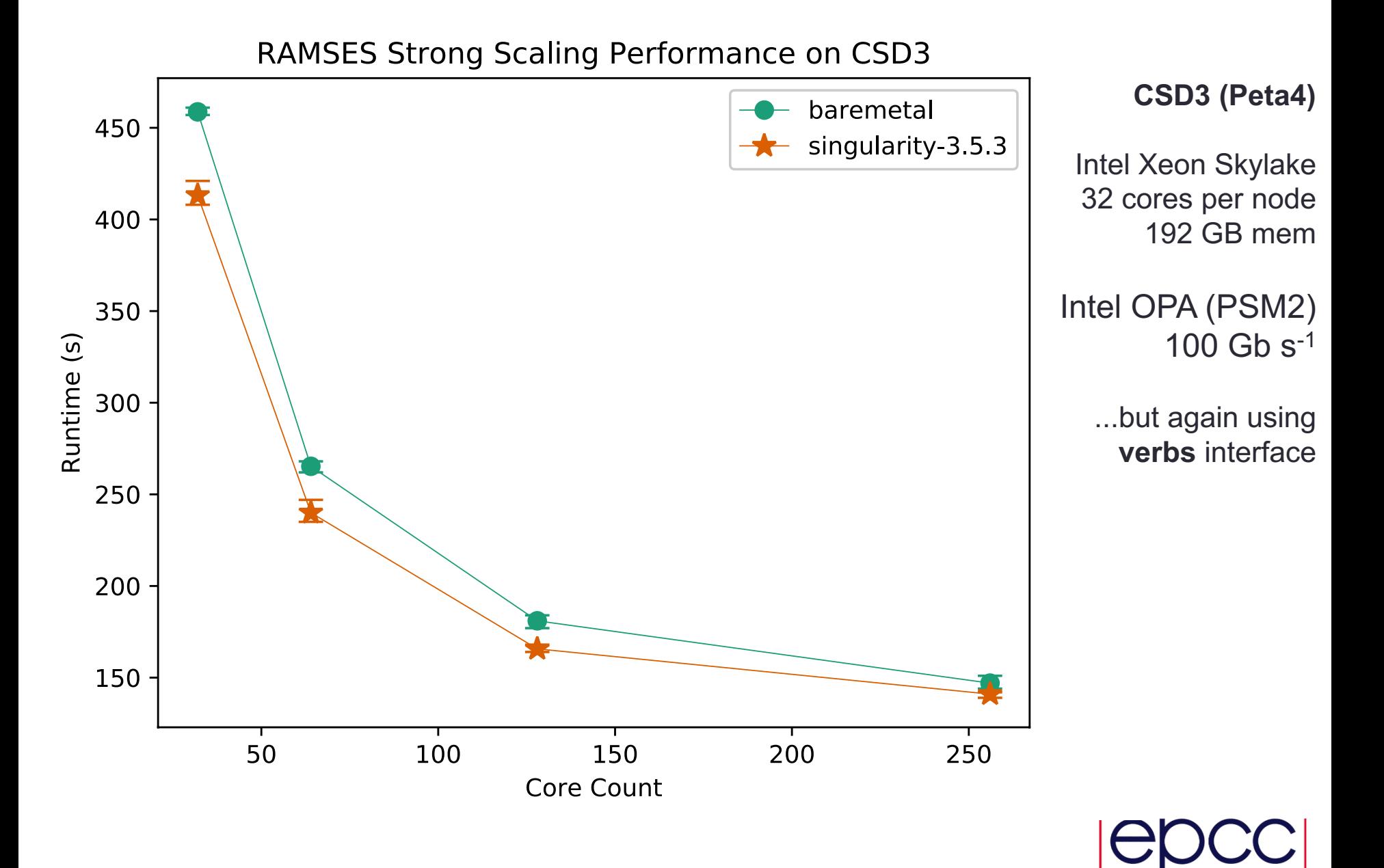

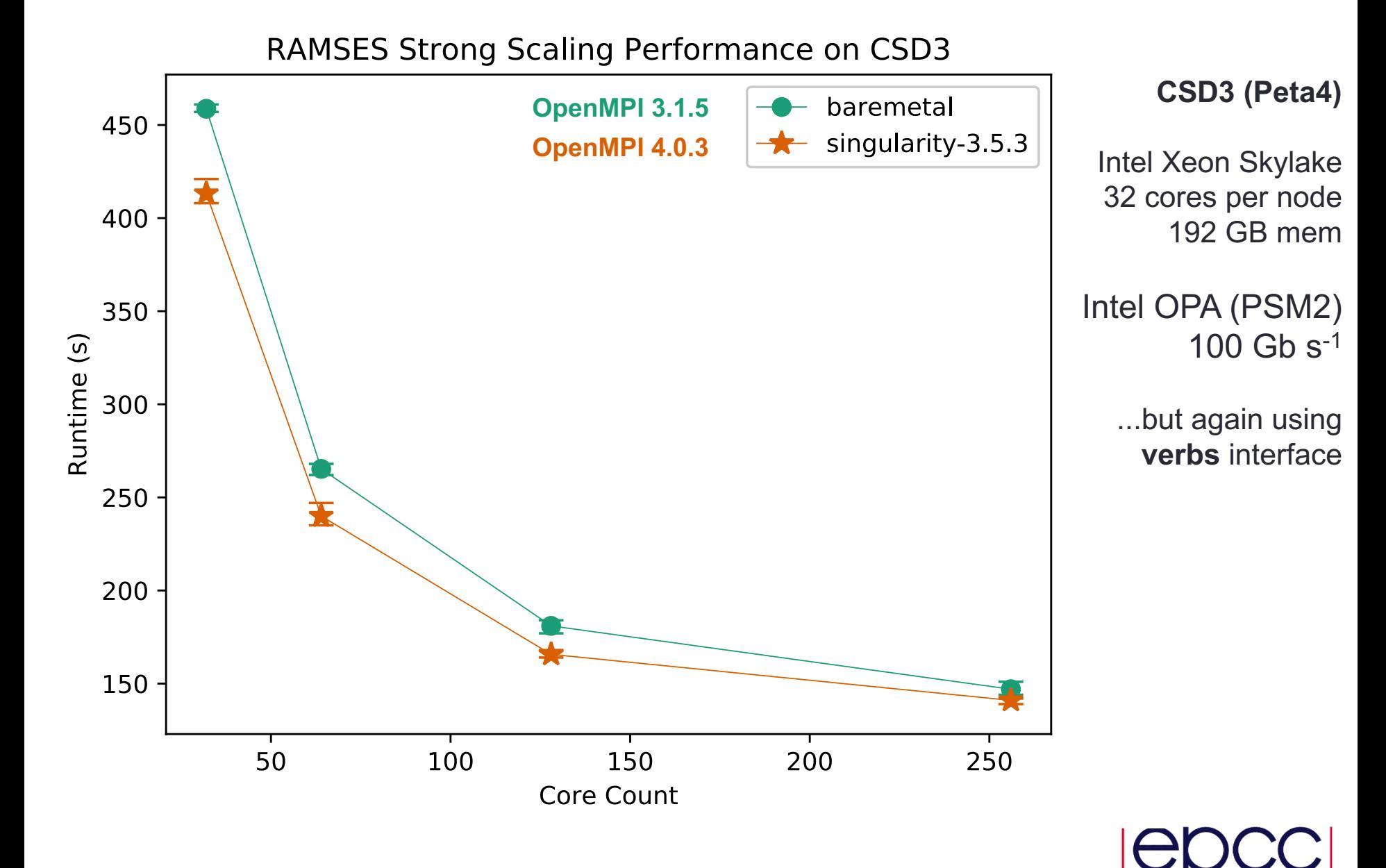

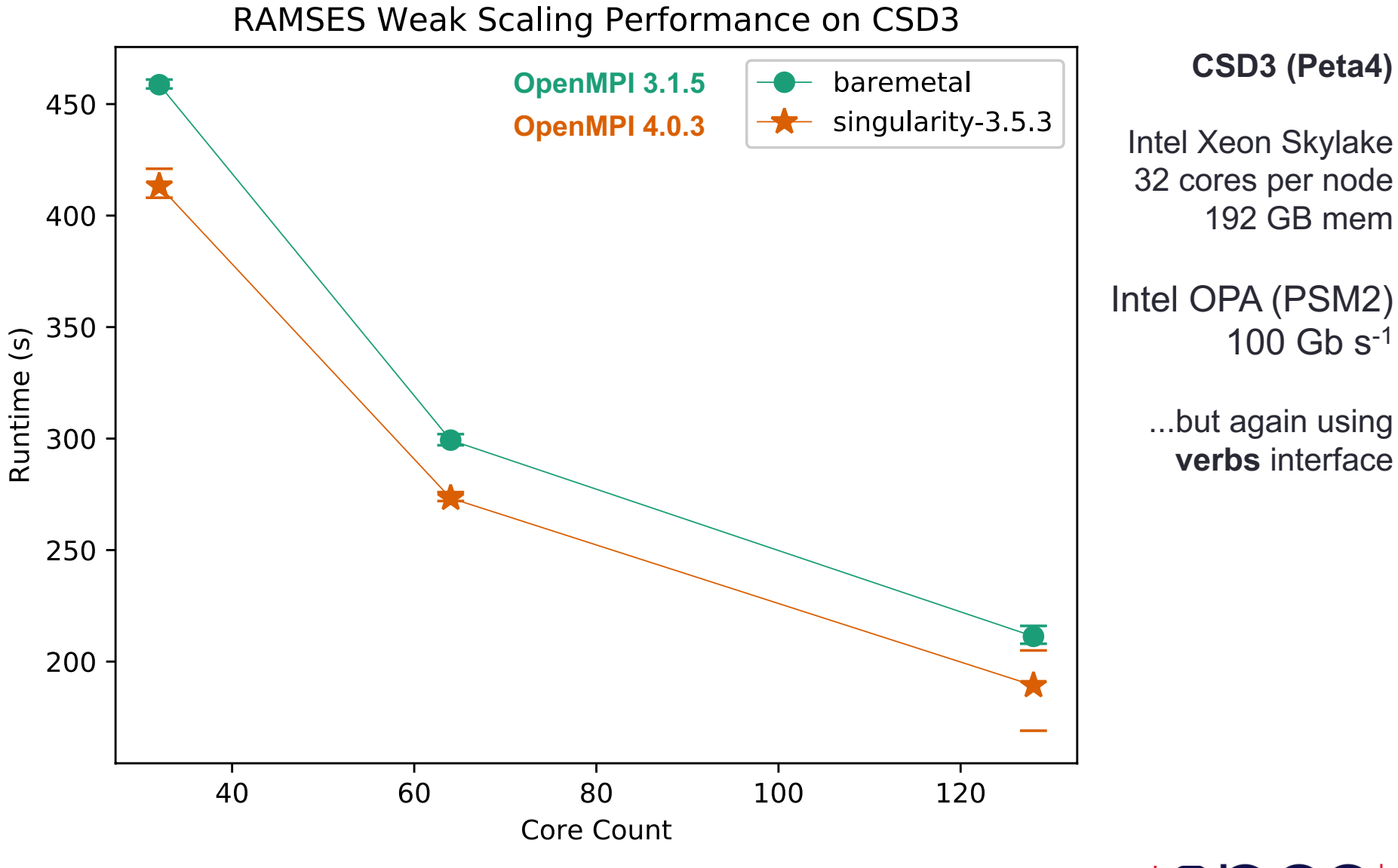

**GROMACS 2016.1**: 1400k-atom (pair of hEGFR Dimers of 1IVO and 1NQL)

**CASTEP 18.1**: 270-atom sapphire surface with a vacuum gap (al3x3) **CP2K 6.1**: H2O-1024

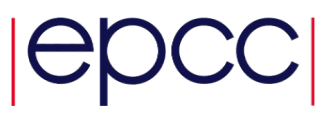

**GROMACS 2016.1**: 1400k-atom (pair of hEGFR Dimers of 1IVO and 1NQL)

**CASTEP 18.1**: 270-atom sapphire surface with a vacuum gap (al3x3) **CP2K 6.1**: H2O-1024

It was straightforward to build GROMACS container at the factory (GROMACS itself was built using cmake 3.14.1).

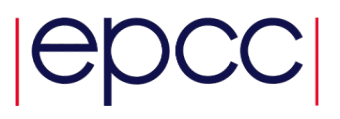

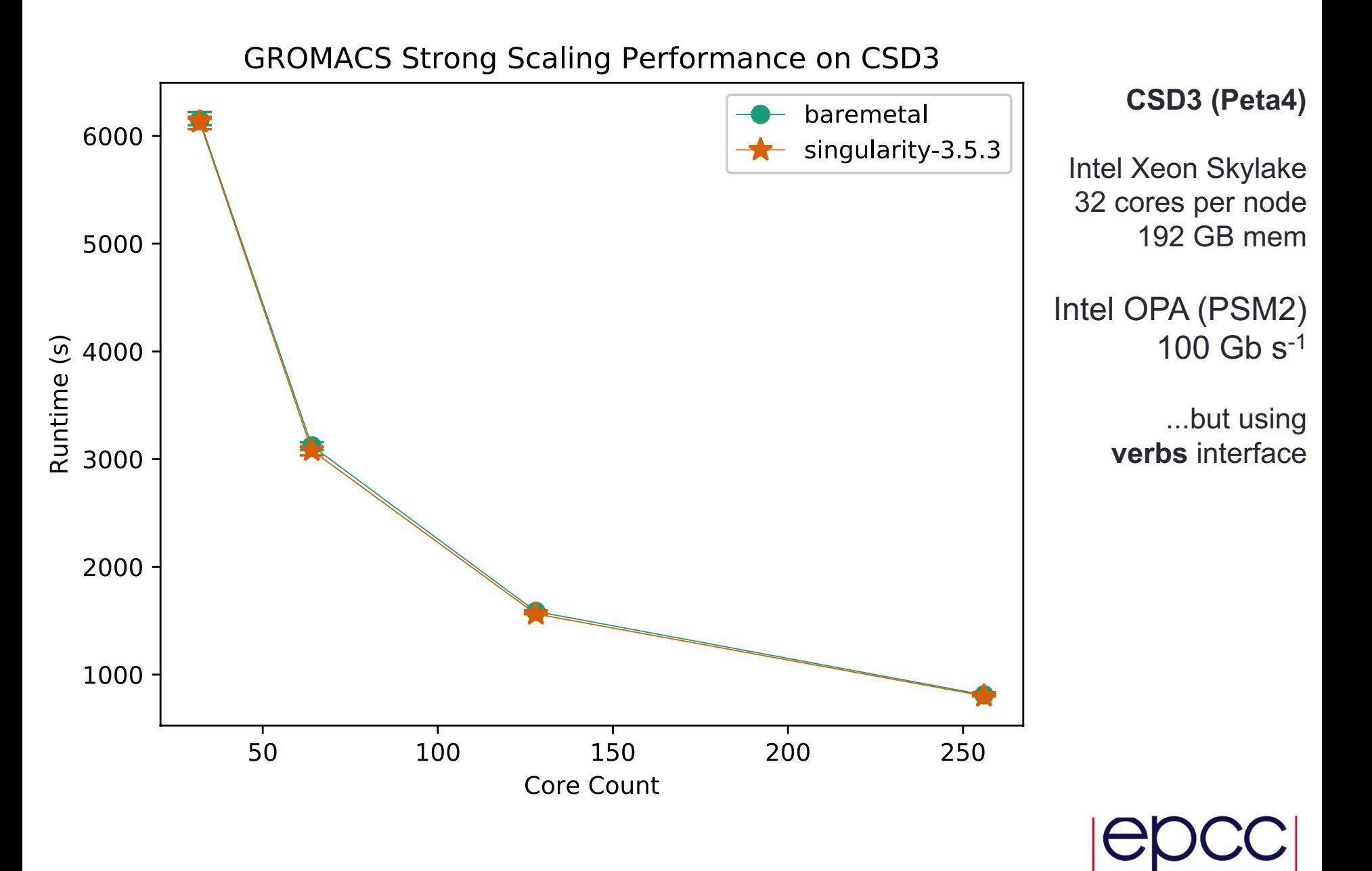

### **GROMACS 2016.1**: 1400k-atom (pair of hEGFR Dimers of 1IVO and 1NQL)

**CASTEP 18.1**: 270-atom sapphire surface with a vacuum gap (al3x3) **CP2K 6.1**: H2O-1024

It was straightforward to build GROMACS container at the factory (GROMACS itself was built using cmake 3.14.1).

CASTEP could not be compiled at the factory due to the Eleanor instance having insufficient memory (free tier provides just 1 GB).

mpif90 compiler unable to allocate memory for compilation of "ion.f90"

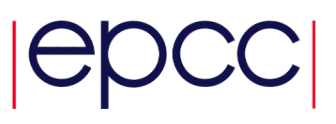

## Post Factory Customization (CASTEP)

#### Container **/opt/scripts**

**aux**

```
install_cmp.sh
    update_env
    ...
os
    ubuntu-19.10
cmp
    openmpi.sh
    mkl.sh
    fftw.sh
    ...
app
    castep
        csd3
             castep.sh
        cirrus
             castep.sh
         ...
    ...
```
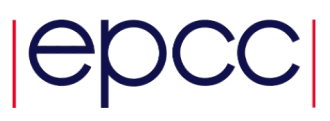

## Post Factory Customization (CASTEP)

#### Container **/opt/scripts**

#### Host Customization Workflow

#### **aux**

install\_cmp.sh update\_env

...

#### **os**

ubuntu $-19.10$ 

#### **cmp**

openmpi.sh mkl.sh fftw.sh

...

#### **app**

castep *csd3* castep.sh *cirrus* castep.sh ... ...

## ssh <hostname>

...

```
tar -xvf castep-18.1.tar.gz
rm castep-18.1.tar.gz
cd castep-18.1
```

```
singularity shell /path/to/sif
  . /opt/scripts/app/castep/<hostname>/castep.sh
 exit
```
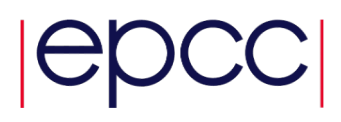

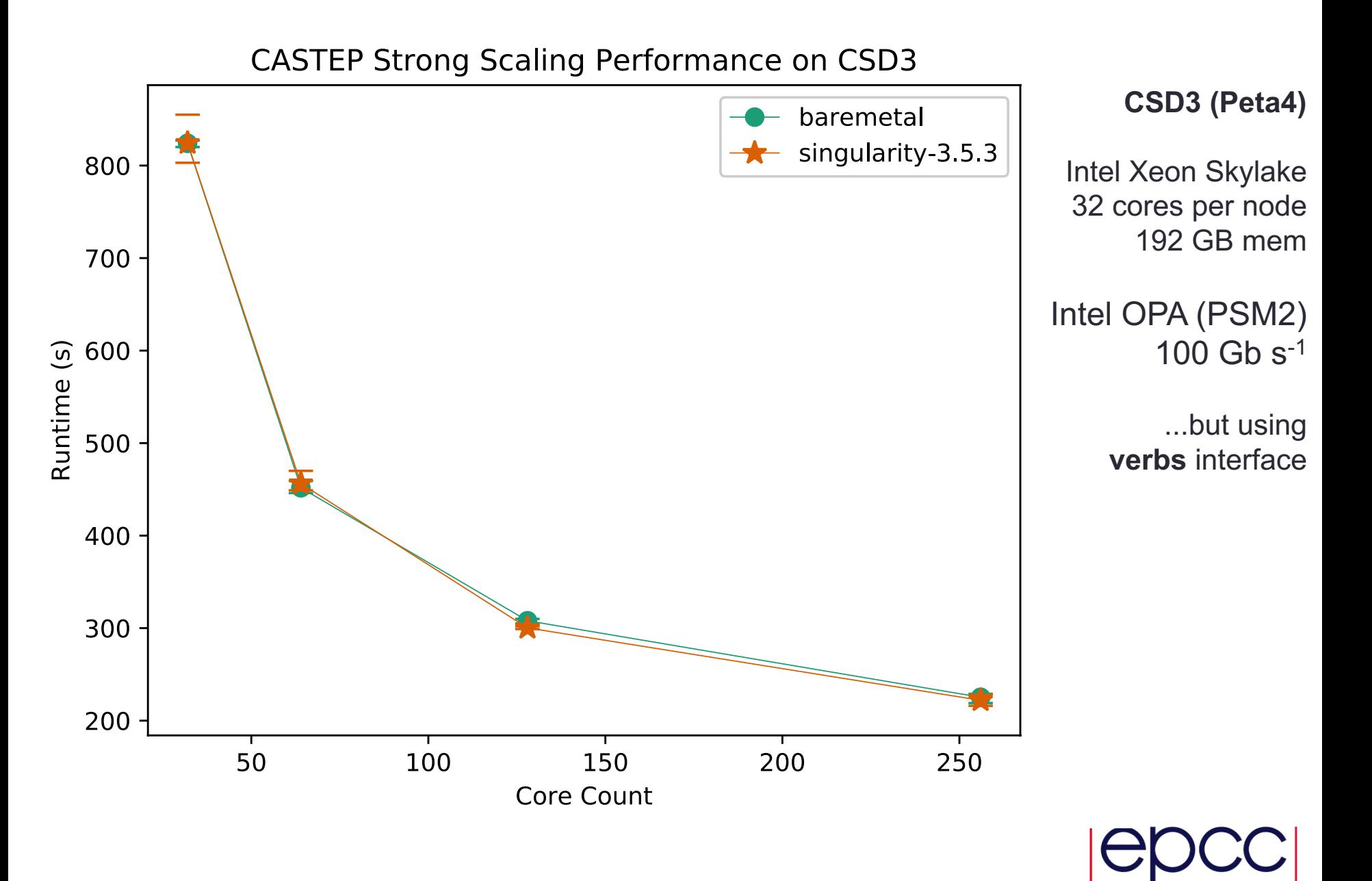

### **GROMACS 2016.1**: 1400k-atom (pair of hEGFR Dimers of 1IVO and 1NQL)

**CASTEP 18.1**: 270-atom sapphire surface with a vacuum gap (al3x3) **CP2K 6.1**: H2O-1024

It was straightforward to build GROMACS container at the factory (GROMACS itself was built using cmake 3.14.1).

CASTEP could not be compiled at the factory due to the Eleanor instance having insufficient memory (free tier provides just 1 GB).

• mpif90 compiler unable to allocate memory for compilation of "ion.f90"

CP2K is easily the hardest of the three codes to compile.

- also hits factory memory limit during compilation of libxc
- some components such as libgrid have to be built on host

## Post Factory Customization (CP2K)

Building CP2K first requires building many third-party libraries and some of these are host specific.

- **libxsmm**: targets Intel platforms for specialized matrix operations
- **libgrid**: automatically tunes CP2K's kernel routines for particular hardware

#### **/opt/scripts/app/cp2k/**

*csd3* libxsmm.slurm libxsmm.sh libgrid.slurm libgrid.sh cp2kexe.slurm cp2kexe.sh

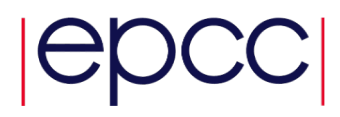

## Post Factory Customization (CP2K)

Building CP2K first requires building many third-party libraries and some of these are host specific.

- **libxsmm**: targets Intel platforms for specialized matrix operations
- **libgrid**: automatically tunes CP2K's kernel routines for particular hardware

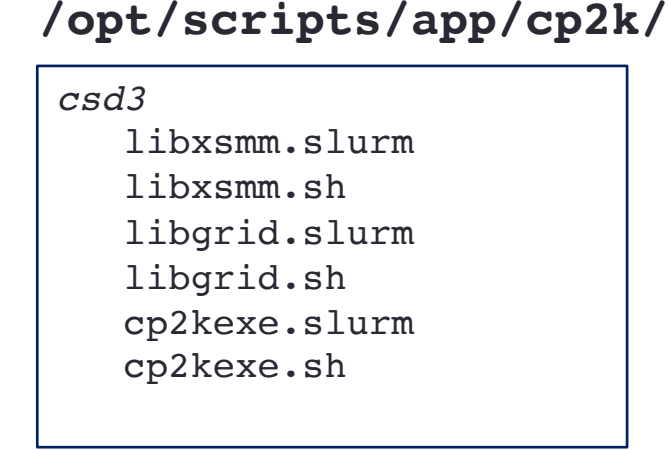

Host Customization Workflow

```
ssh <hostname>
  ...
  cd cp2k-6.1
  SIFPATH=/path/to/sif
  singularity shell $SIFPATH
    HOSTPATH=/opt/scripts/app/cp2k/<hostname>
    cp $HOSTPATH/libxsmm.slurm ./
    cp $HOSTPATH/libgrid.slurm ./
    cp $HOSTPATH/cp2kexe.slurm ./
    exit
  sbatch –export=ALL,SIF=$SIFPATH libxsmm.slurm
  sbatch -export=ALL, SIF=$SIFPATH libgrid.slurm
  sbatch -export=ALL, SIF=$SIFPATH cp2kexe.slurm
```
## Post Factory Customization (CP2K – libgrid on CSD3)

#### **libgrid.slurm**

```
\#!/bin/bash --loqin
```

```
#SBATCH -J libgrid
#SBATCH -o libgrid.o%j
#SBATCH -e libgrid.o%j
#SBATCH -p skylake
#SBATCH -A dirac-ds007-cpu
#SBATCH --nodes=1
#SBATCH --ntasks=1
#SBATCH --ntasks-per-node=1
#SBATCH --time=12:00:00
```

```
module purge
module load singularity/current
```
singularity exec \$SIF /opt/scripts/app/cp2k/csd3/libgrid.sh

Many variants (8 x 64 x 4 = 2048) of the *integrate* and *collocate* routines are built, run and timed; the variant that produces the correct answer in the shortest time is retained to generate the optimal binaries.

## Running CP2K container on CSD3

The entire containerised CP2K build was done on CSD3.

- **login**: ELPA, libint, libxc and Plumed libraries
- **compute**: libxsmm, libgrid and CP2K executables as per previous slide

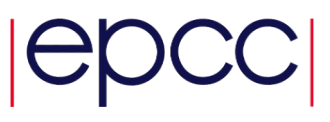

## Running CP2K container on CSD3

The entire containerised CP2K build was done on CSD3.

- **login: ELPA, libint, libxc and Plumed libraries**
- **compute**: libxsmm, libgrid and CP2K executables as per previous slide

Unfortunately, attempting to run H2O-32 with containerised CP2K resulted in a segmentation fault (cp  $f$ m diag.F).

```
SUBROUTINE cp fm syevd base(...)
    ...
    CALL pdsyevd(...)
    ...
    lwork = NINT(work(1)+100000)DEALLOCATE (work)
   ALLOCATE (work(lwork))
    ...
    CALL pdsyevd(...)
    ...
END SUBROUTINE cp_fm_syevd_base
                                                              2nd call to ScaLAPACK
                                                                 routine, pdsyevd()
```
The "baremetal" CP2K, also built from source, ran H2O-32 and H2O-1024 successfully.

## Summary and Further Work

No significant difference between baremetal and containerised performance.

See also https://ieeexplore.ieee.org/documer

Get containerised CP2K working on CSD3.

- problem could be due to /proc/meminfo differences
- compare performance not just with baremetal CP2K but a containerised CP2K built entirely at factory

Repeat strong scaling runs on Cirrus and ARCHER2.

- extend runs over higher node counts
- do weak scaling runs

Facilitate access to Eleanor Container Factory within E (and perhaps beyond).

# [Factory Costs](https://www.wiki.ed.ac.uk/display/ResearchServices/Cloud+Costs)

Factory spec  $(t1 . small)$  shown in this presentation was insufficient CASTEP and CP2K (libxc).

A "production" factory instance will have running costs.

For example, assuming a spec of 8 vCPUs, 16 GB memory and 16 disk  $(m1 \cdot x \cdot \text{large flavor})$ , £100 would buy ~1176 hours per user. https://www.wiki.ed.ac.uk/display/ResearchServices/Cloud+Costs *(link not accessible to non-UoE personnel)*

 $(8 \text{ hours} \times 3 \text{ days} \times 45 \text{ weeks} = 1080 \text{ hours})$ 

Eleanor cloud instances can be "shelved" when not in use to avoid

## **Conclusions**

Those codes that are trivial to containerise (e.g., Ramses and GROMACS) are perhaps not worth containerising since reproducibility overhead is low.

Codes that are difficult to containerise are worth running in containers as these hide many compilation details that could potentially delay scientific output.

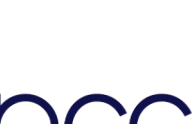

## **Conclusions**

Those codes that are trivial to containerise (e.g., Ramses and GROMACS) are perhaps not worth containerising since reproducibility overhead is low.

Codes that are difficult to containerise are worth running in containers as these hide many compilation details that could potentially delay scientific output.

We (EPCC) should identify those codes that are particularly time-consuming to build and therefore would most benefit HPC users if containerised.

• CP2K, NEMO and FEniCS are perhaps strong candidates

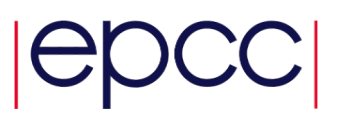